## 三菱ブルーレイ&HDD内蔵液晶テレビ

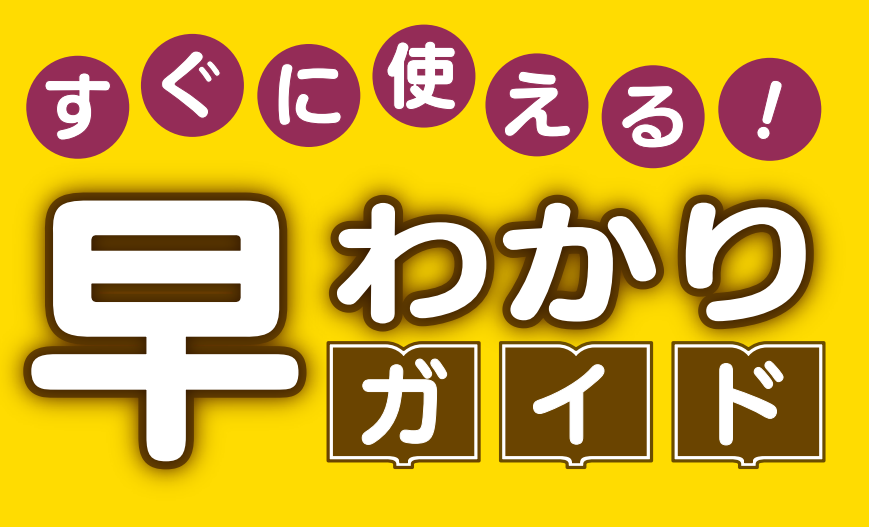

この「すぐに使える!早わかりガイド」では、本機の基本的な 使いかたを説明しています。らくらく設定が終わったら、こ のガイドに沿って使ってみましょう。

よりくわしい操作や設定については、本機の画面上で見る 「使いかたガイド」をご覧ください。 ご使用の前に別冊の取扱説明書に記載の「安全のために必ず お守りください」を必ずお読みください。

### ページ もくじ

- 1 テレビを見る
- 2 これから放送される番組を 録画する(録画予約)
- 4 見ている番組を録画する
- <mark>4</mark>予約を取り消す
- 5 予約の内容を変更する
- 本体に録画した番組を見る 6
- 8 本体に録画した番組を消す
- 購入/レンタルした 9
- ブルーレイ/DVDを見る 10 録画した
	- ブルーレイ/DVDを見る
- |1| デシタルカメラ C'撮影した 写真を見る
- 12 本体に録画した番組を ディスクに残す(ダビング) <mark>20</mark> 困ったときは

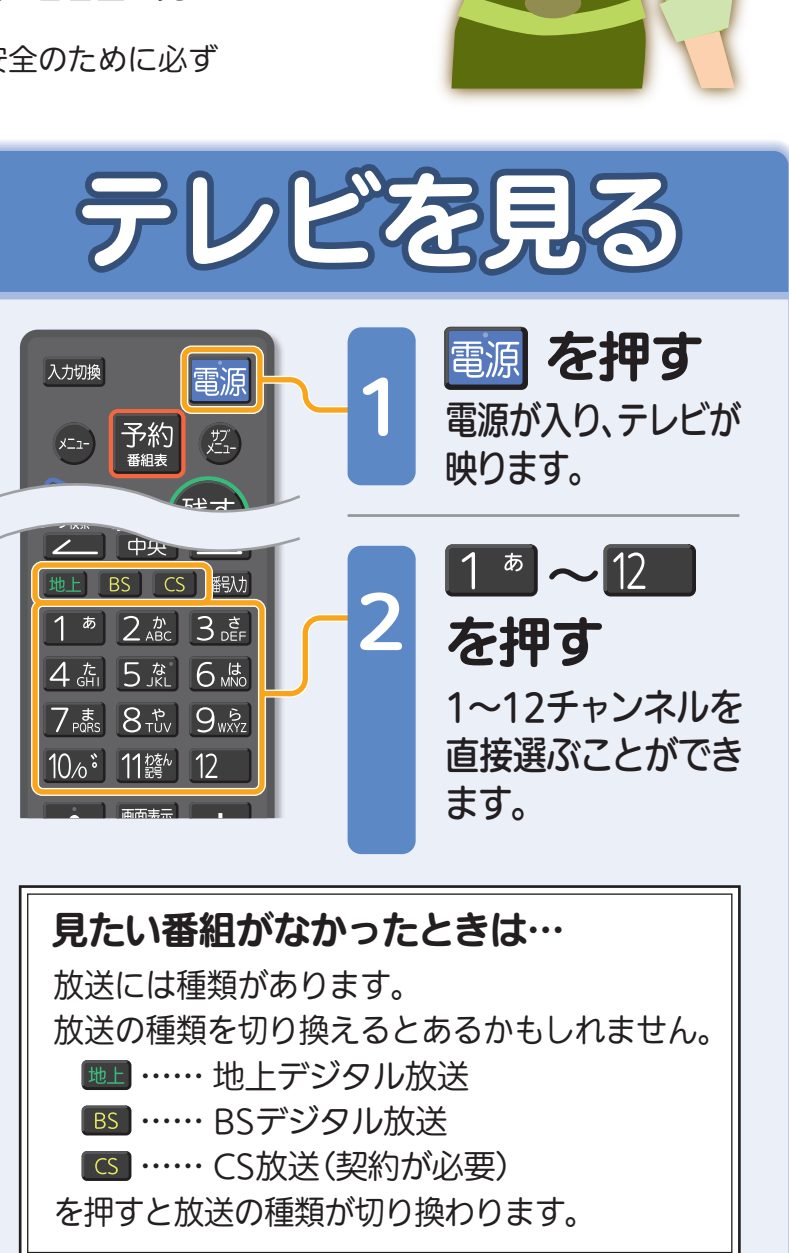

1テレビを見る

見

る

緑

テレビを見る

る

残

す

驟

取扱説明書P.41『デジタル放送を見る』でよりくわしく。

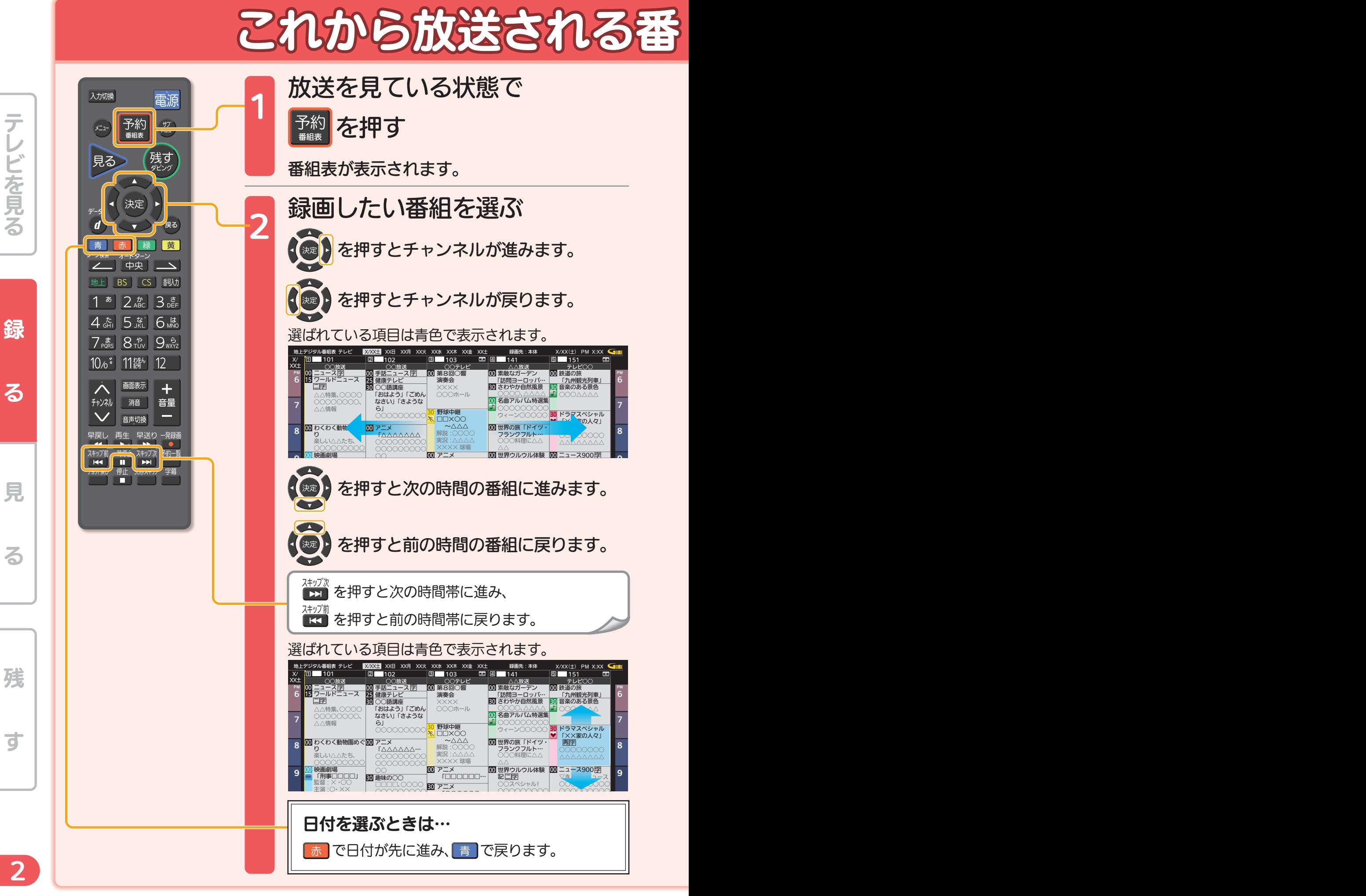

※画面イラストは見やすく5番組表示にしてあります。

るテレビを見る

# 組を録画する(録画予約)

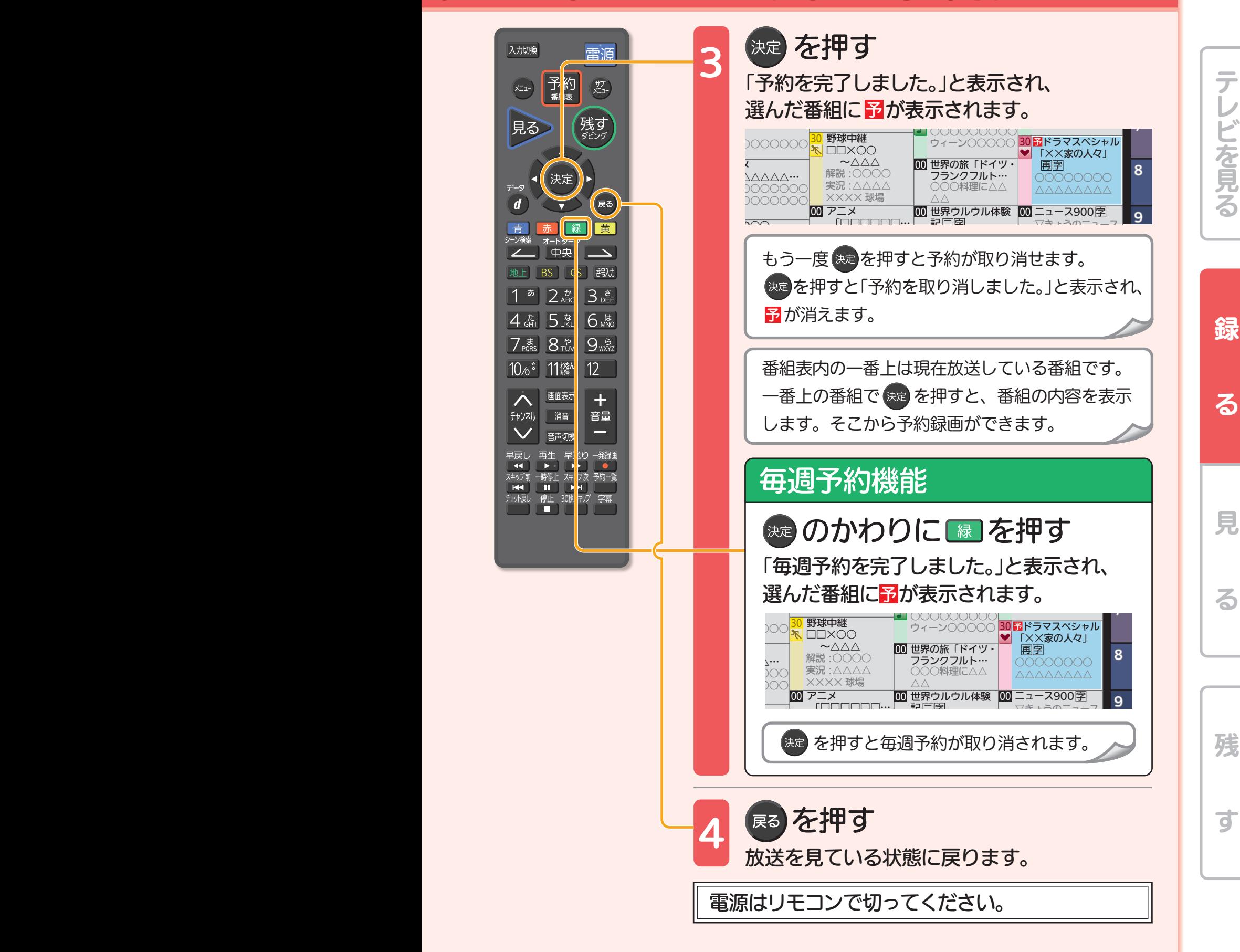

使いかたガイド 2.→2.2→2.2.1→2. 『番組表(Gガイド)から簡単予約する』でよりくわしく。

2 a de agosto de 1970 e 1970 e 1970 e 1970 e 1970 e 1970 e 1970 e 1970 e 1970 e 1970 e 1970 e 1970 e 1970 e 19

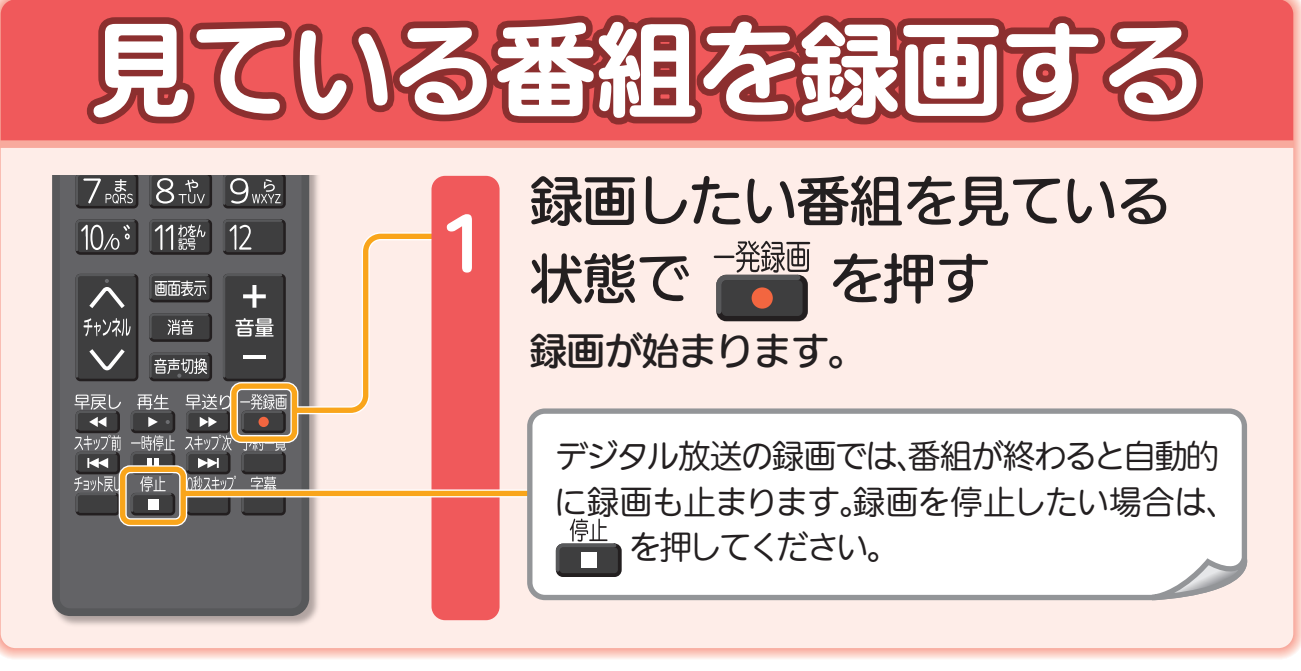

使いかたガイド 2→2.2→2.2.1→1. 『見ている番組を今すぐに録る(一発録画)』でよりくわしく。

るテレビを見る

テレビを見る

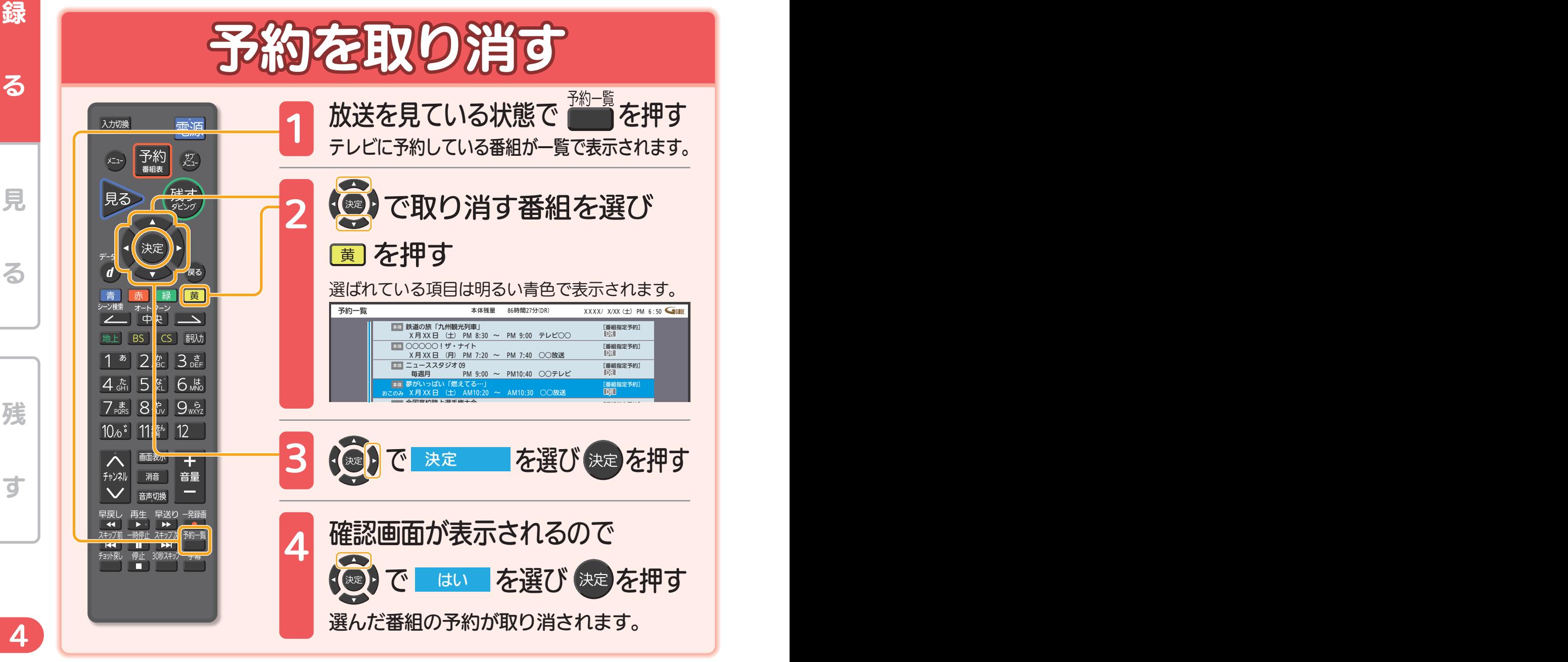

使いかたガイド 2→2.2→2.2.2→5. 『不要な予約を取り消す』でよりくわしく。

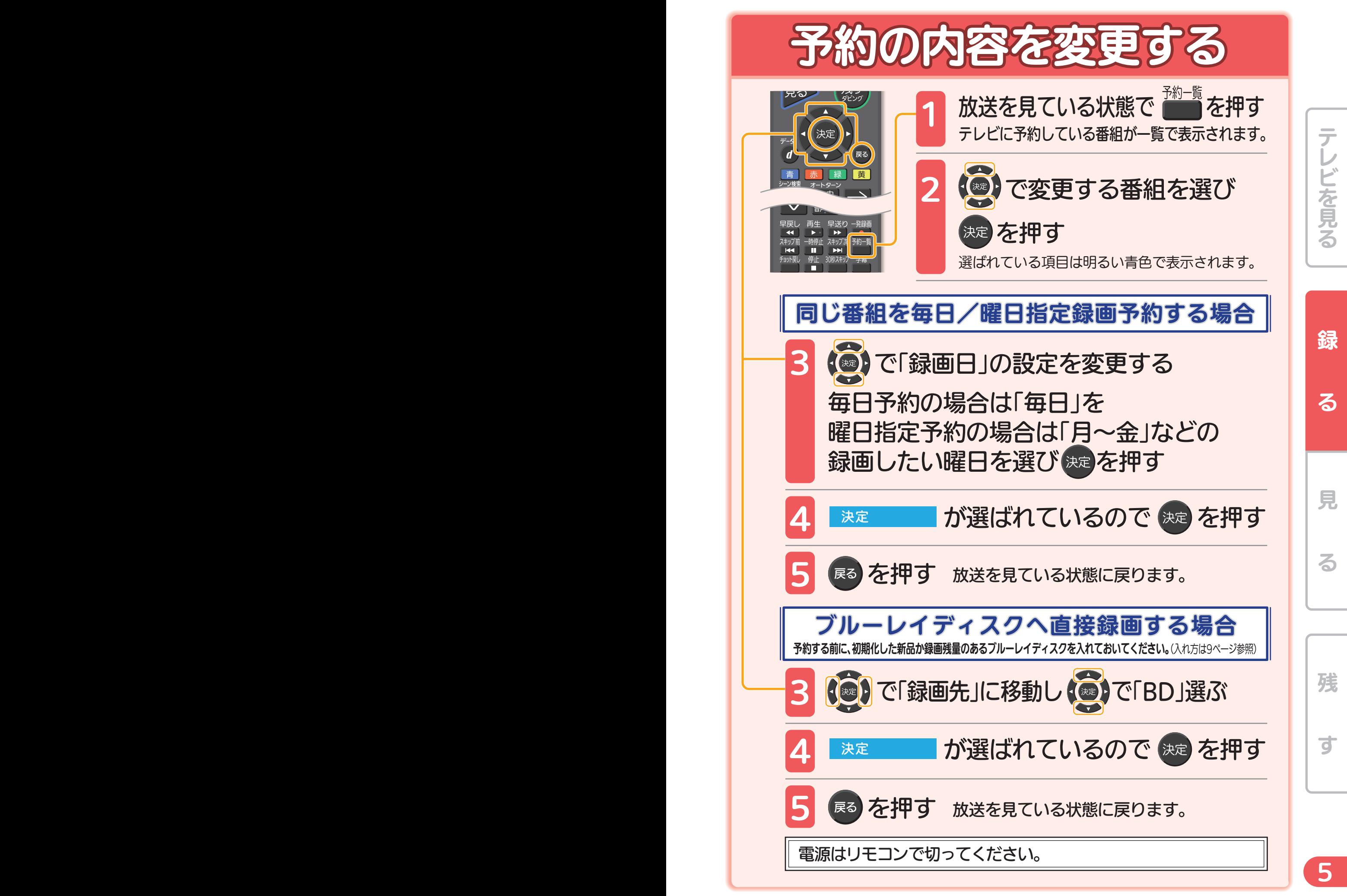

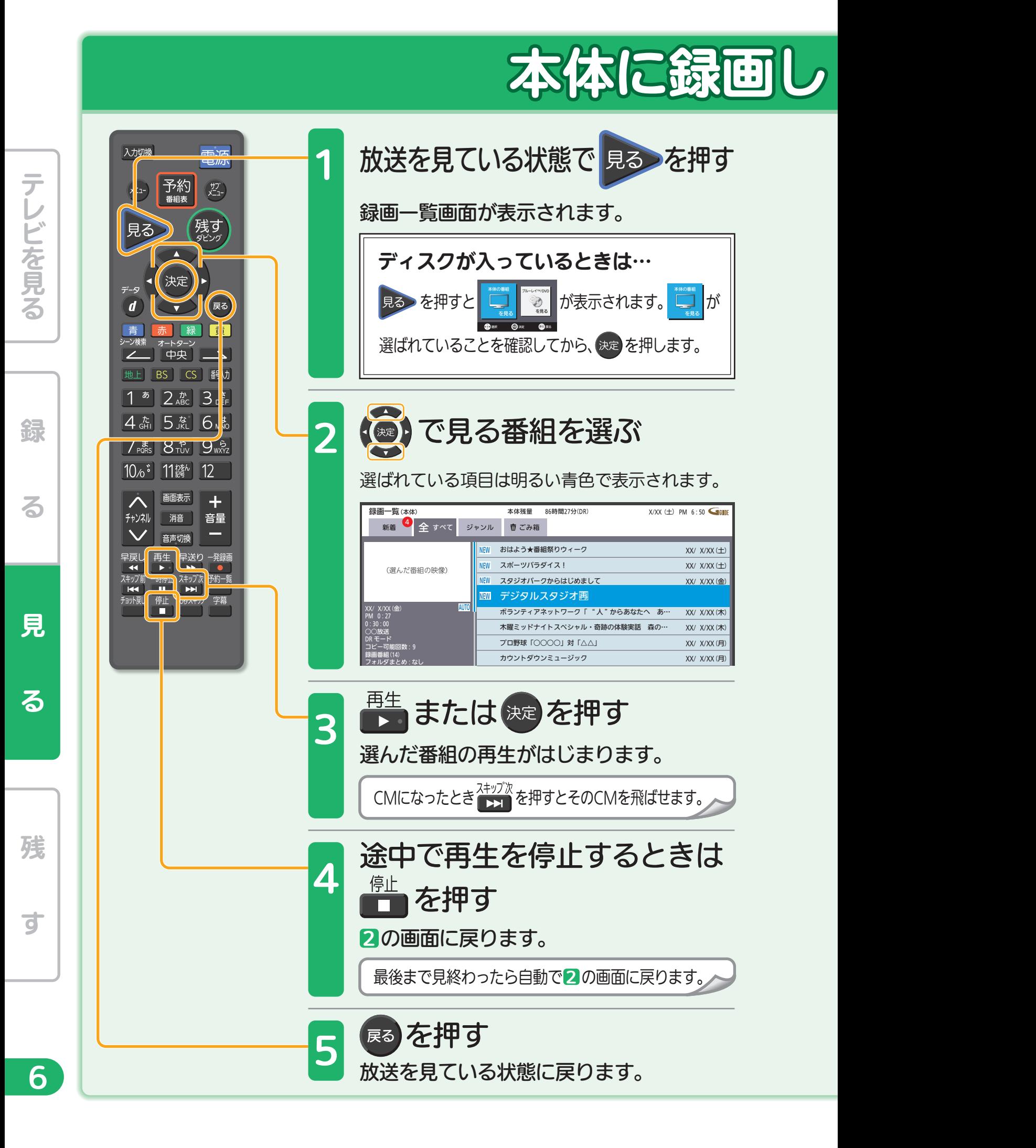

# た番組を見る

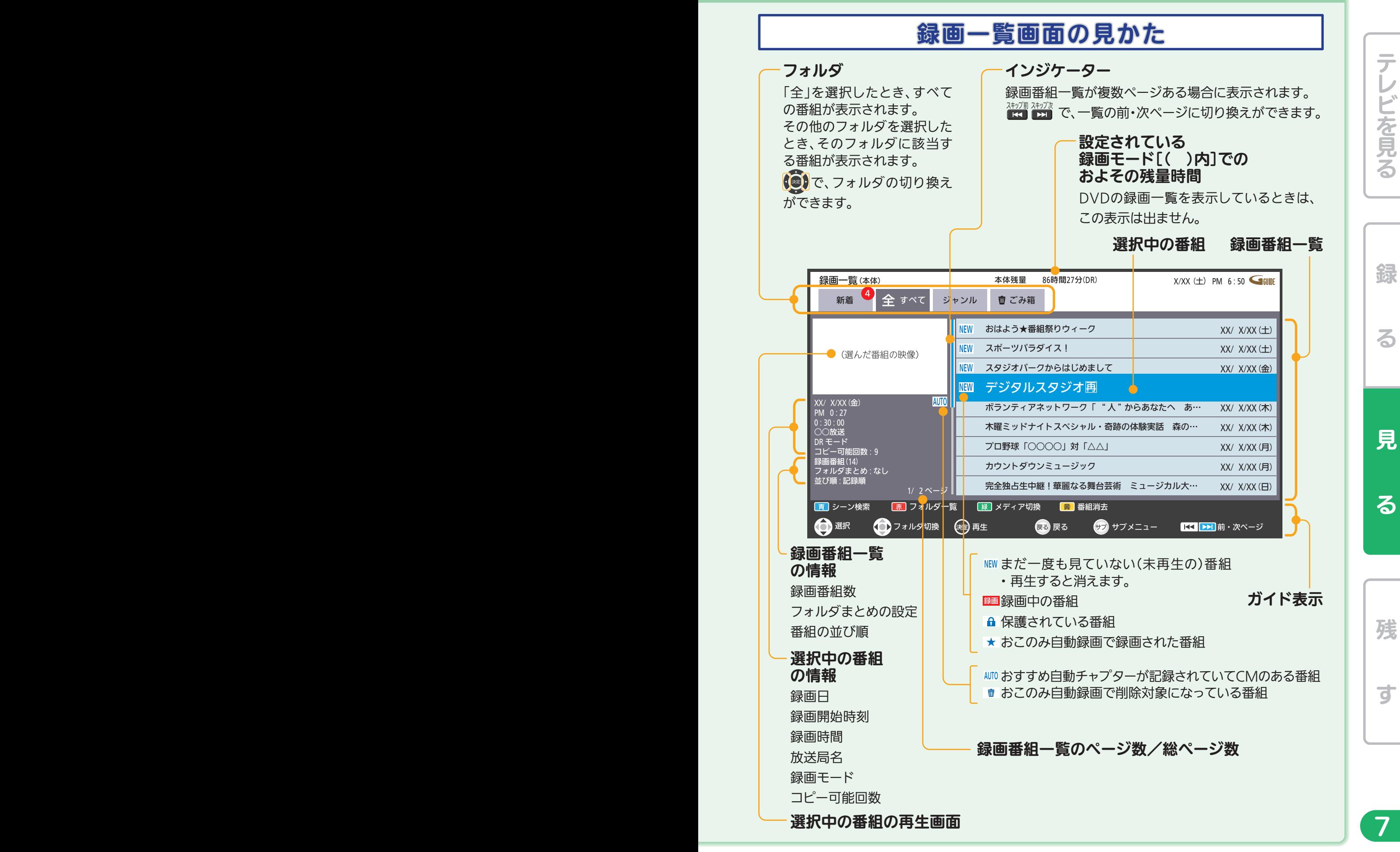

使いかたガイド 3→3.1→3.1.1→1. 『本体/外付に録画した番組を見る』でよりくわしく。

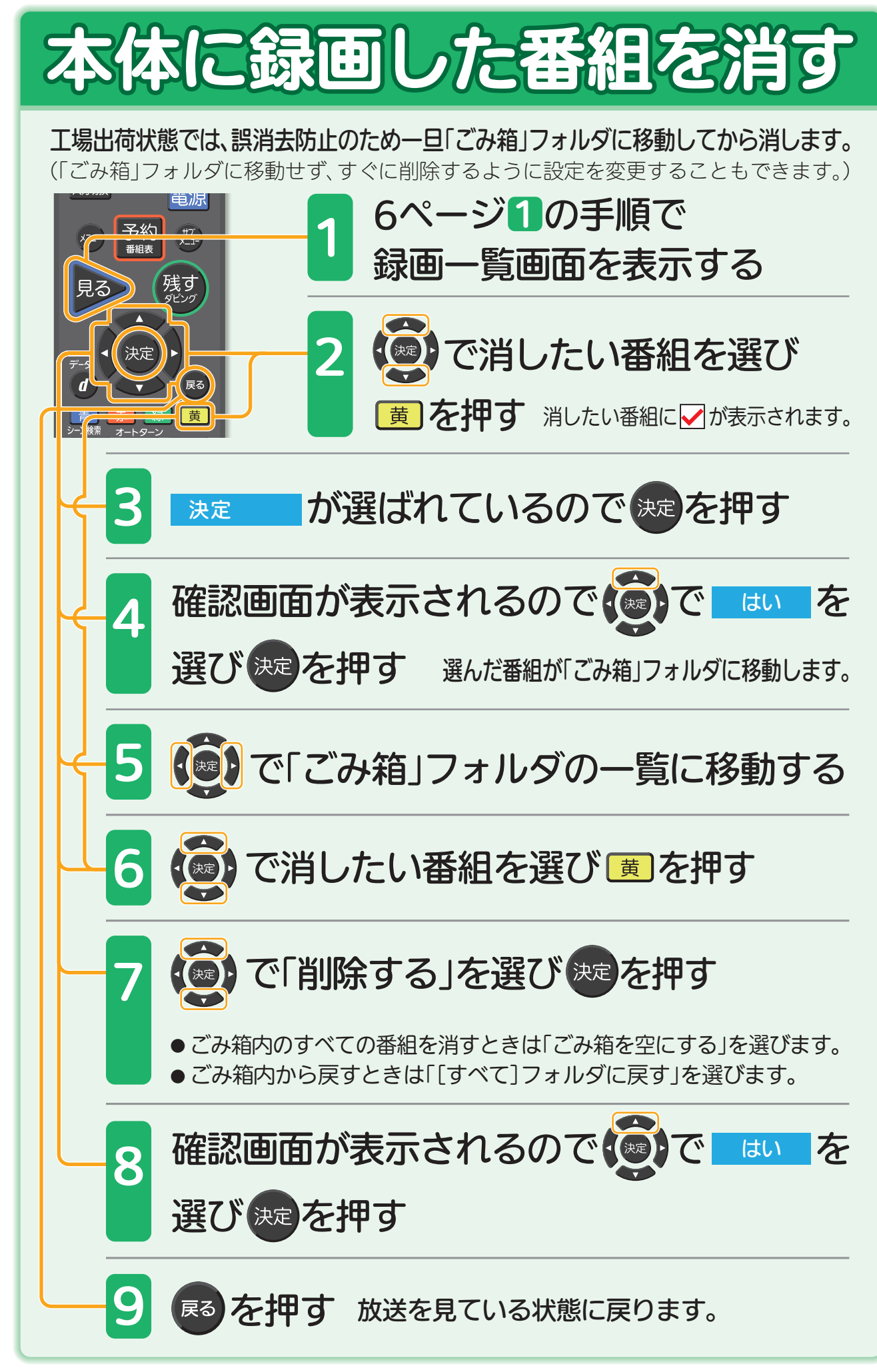

使いかたガイド 4→4.3→4.3.1→2. 『番組を削除する』でよりくわしく。

8

す

残

見

る

しゅうしょう こうしょう こうしょう こうしゃ アイ・プレート しゅうしょう しゅうしょう しゅうしゅう しゅうしゅう しゅうしゅう しゅうしゅう しゅうしゅう しゅうしゅう しゅうしゅう しゅうしゅう しゅうしゅう しゅうしゅう

綜

る

テレビを見る

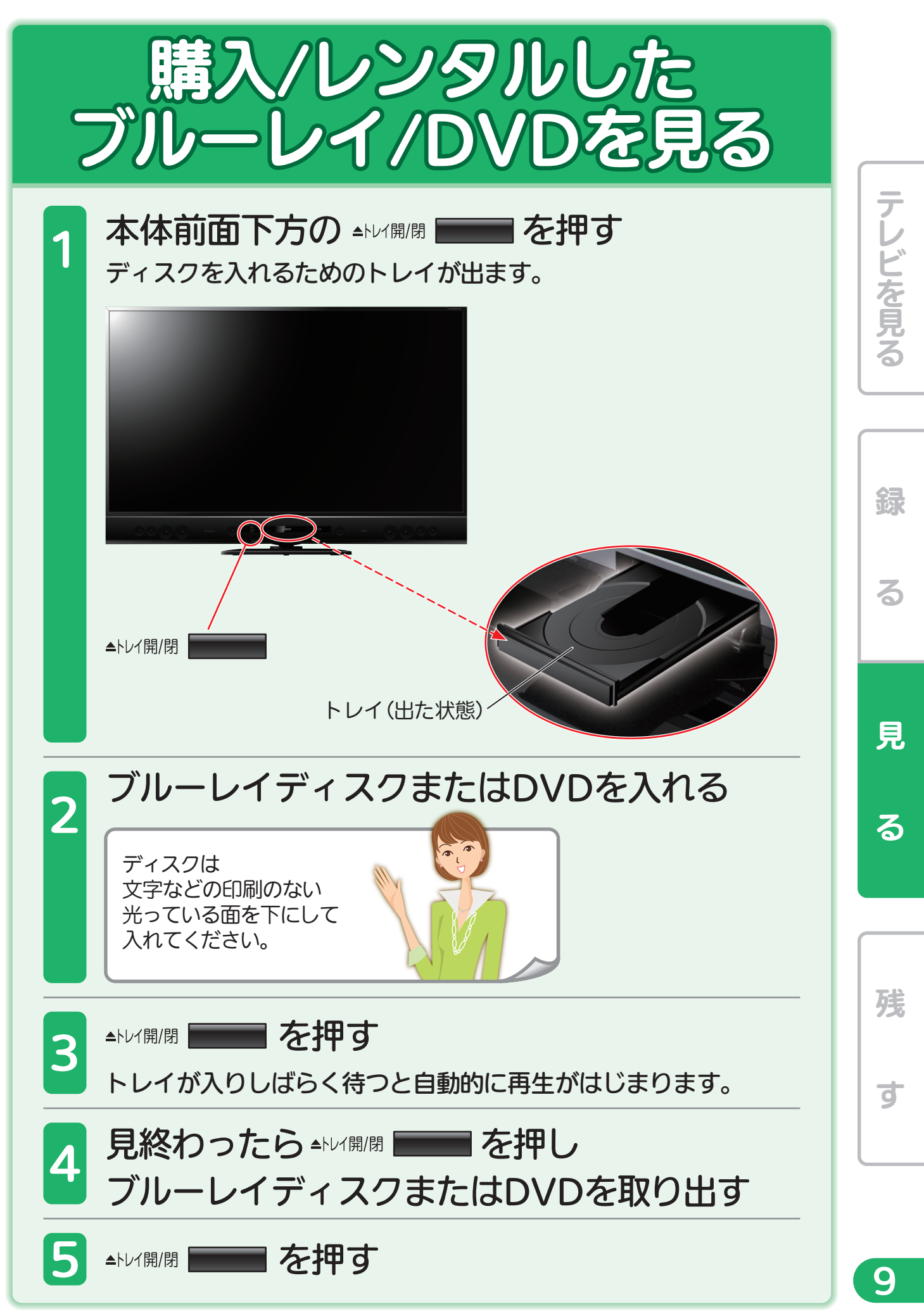

使いかたガイド 3→3.1→3.1.1→6. 『市販のビデオソフトを見る』でよりくわしく。

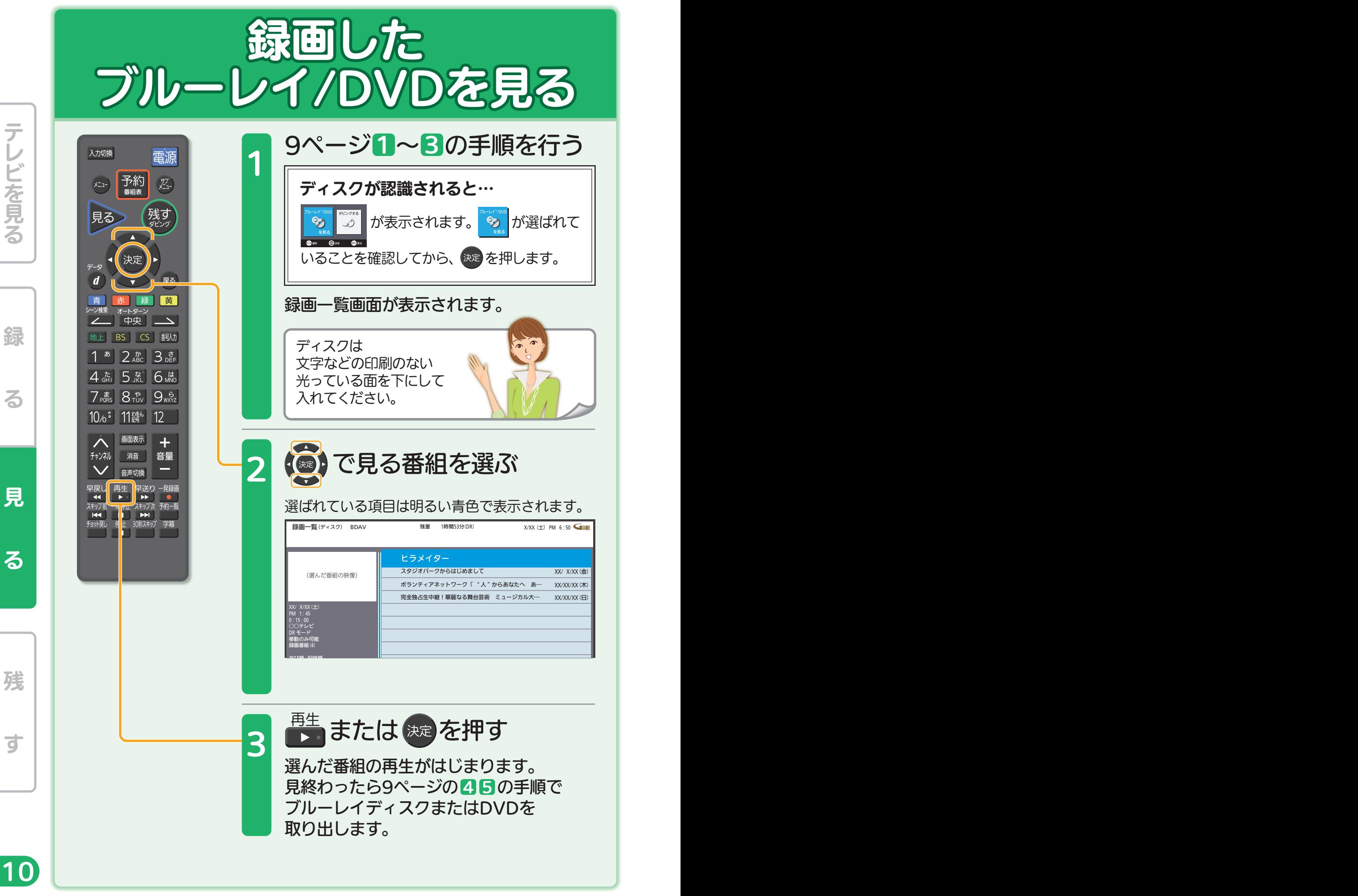

しゅうしょう こうしょう こうしょう こうしゃ アイ・プレート しゅうしょう しゅうしょう しゅうしゅう しゅうしゅう しゅうしゅう しゅうしゅう しゅうしゅう しゅうしゅう しゅうしゅう しゅうしゅう しゅうしゅう しゅうしゅう

使いかたガイド 3→3.1→3.1.1→5. 『ディスクに録画した番組を見る』でよりくわしく。

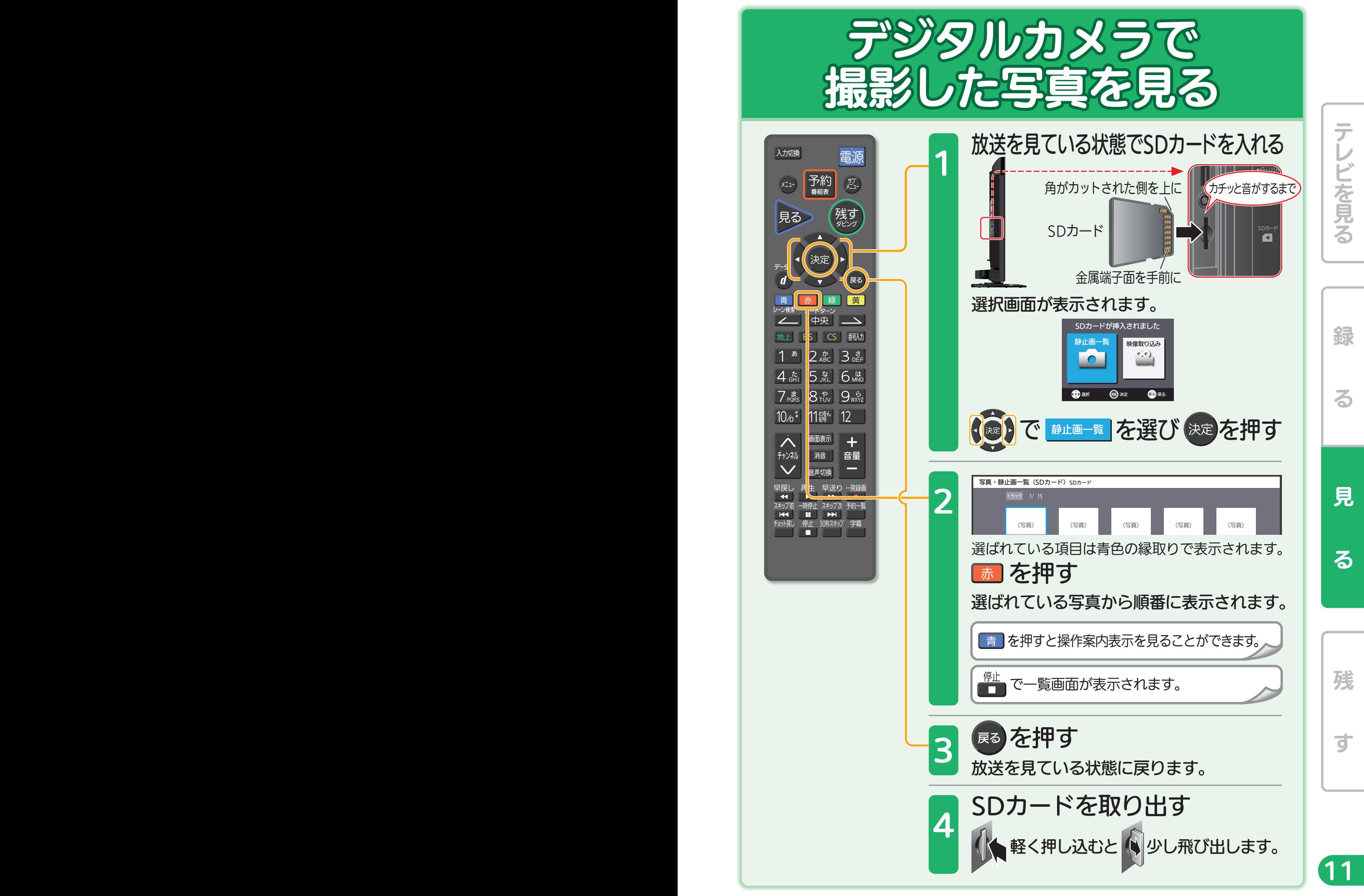

使いかたガイド 3→3.2→4. 『写真を連続して見る(スライドショー)』でよりくわしく。

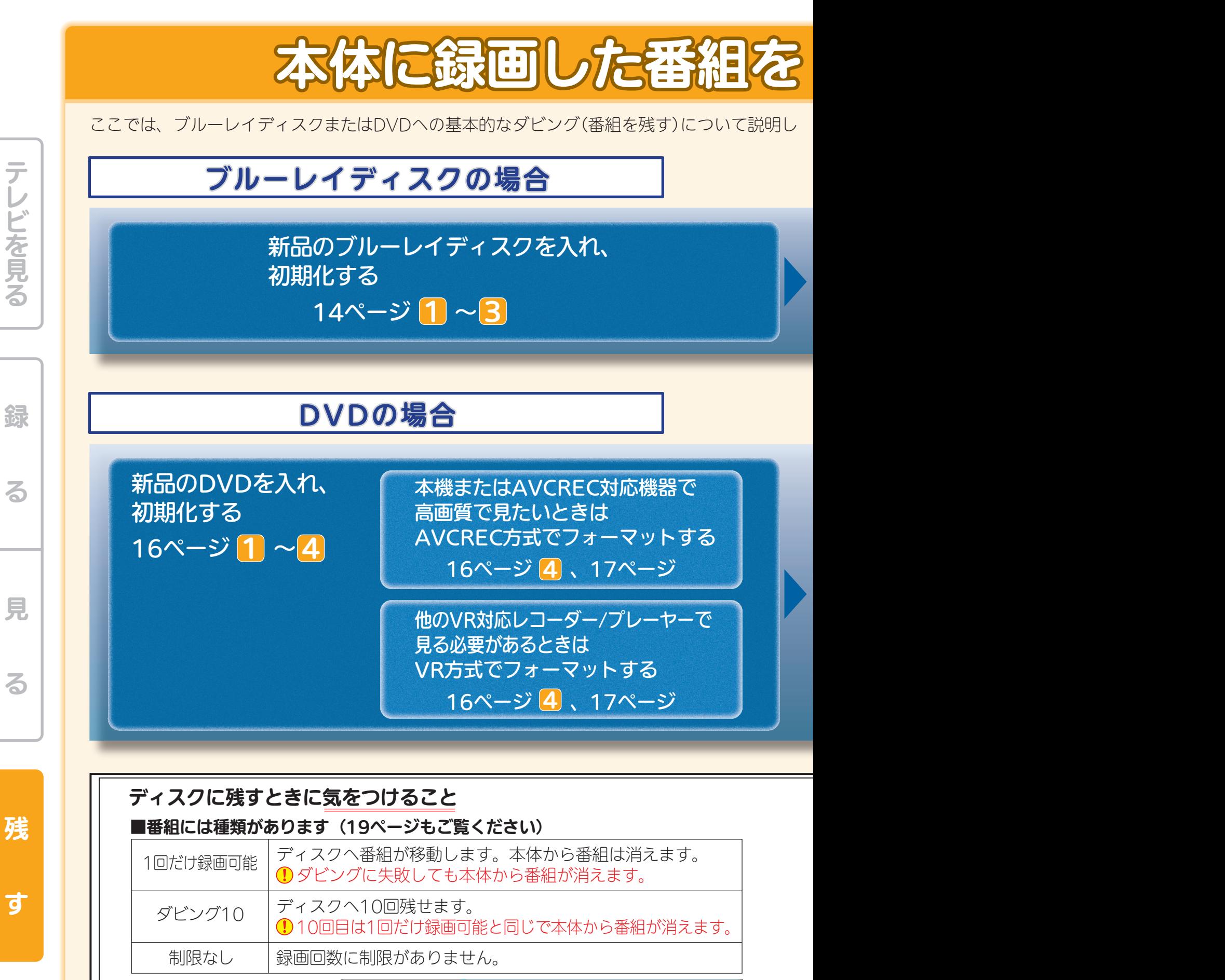

12 13 1/ 2 ページ -<br>|<br>|冷狗上生巾継 | 華麗かス舞台芸術 - ミュージカル カウントダウンミュージック XX/ X/XX (月) **プロ野球「○○○○」対「△△」 XX/ X/XX(月)** 木曜ミッドナイトスペシャル・奇跡の体験実話 森の… XX/ X/XX(木) ボランティアネットワーク「"人"からあなたへ あ… XX/ X/XX (木) XX/ X/XX(金) PM 0:27 0:30:00 ○○放送 DR モード<br>コピー可能回数 : 9 )<br>録画番組 (14)<br>フォルダまとめ : なし<br>並び順 : 記録順 AUTO ディスクに残せる回数は 録画一覧に表示されて います。

使いかたガイド4→4.1→1『本機で

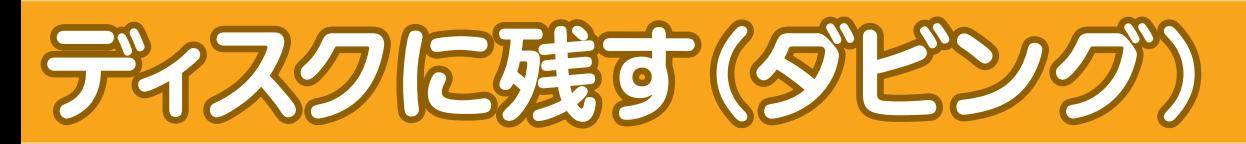

ています。

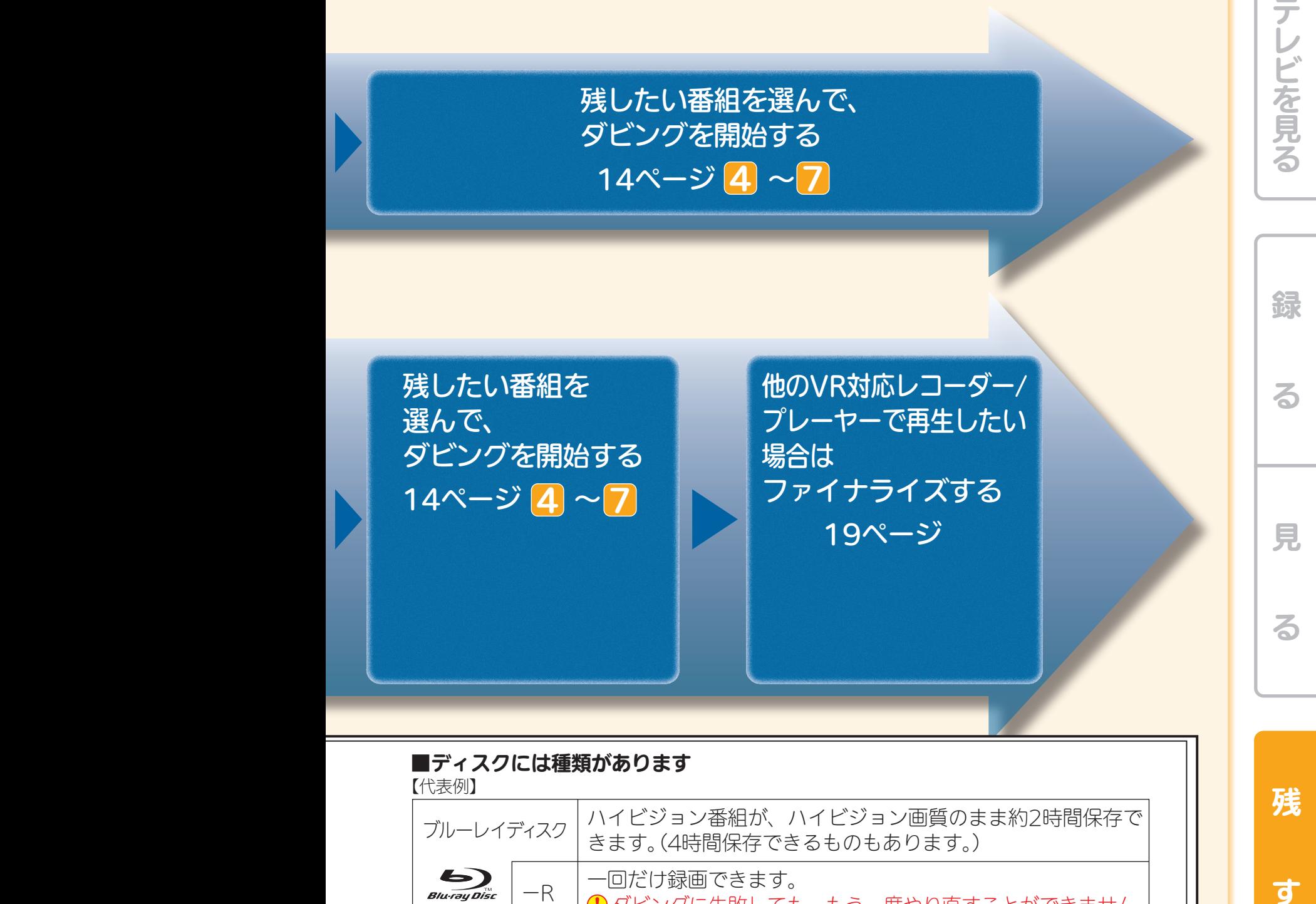

#### 【代表例】 ■ディスクには種類があります

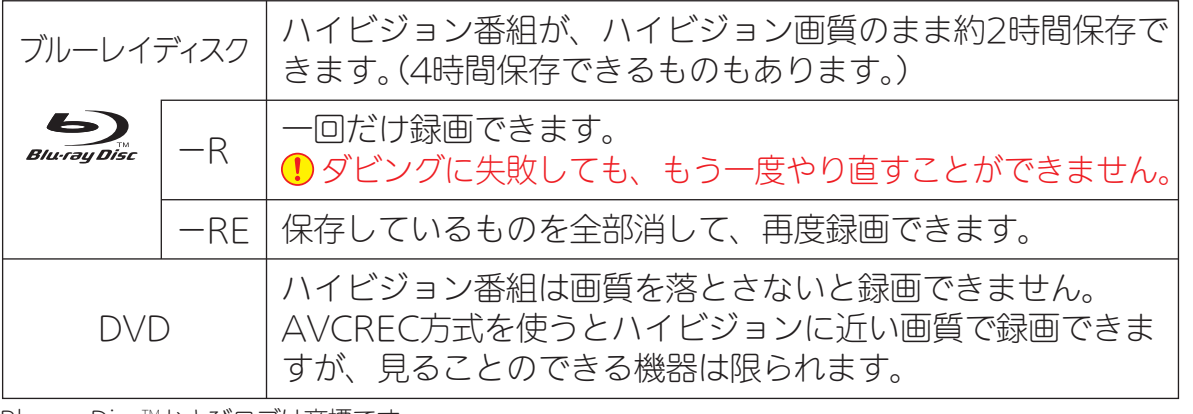

<u>Didi ay Disc (back below the case of the case of the case of the case of the case of the case of the case of</u> the case of the case of the case of the case of the case of the case of the case of the case of the case of the Blu-ray Disc™およびロゴは商標です。

す

残

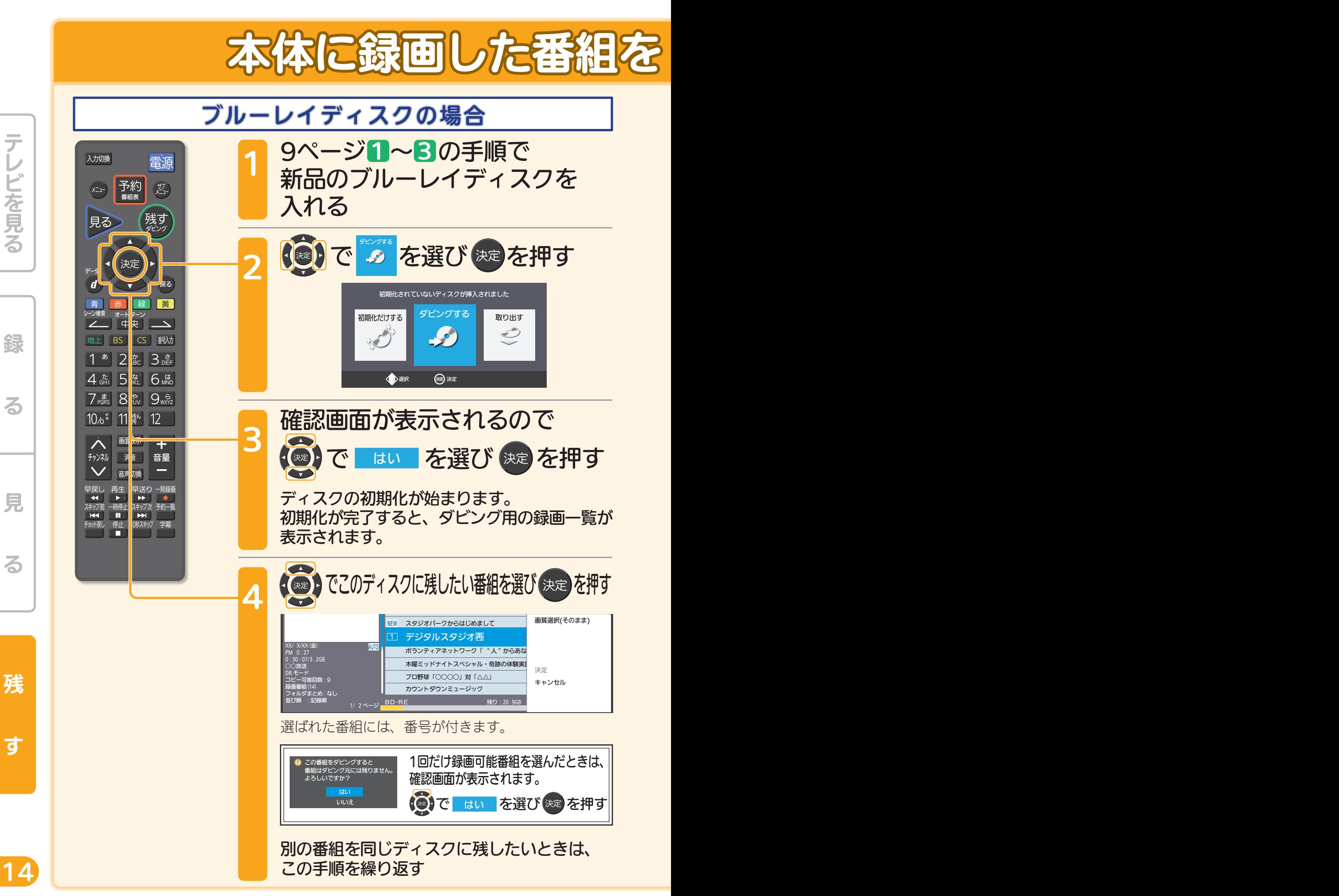

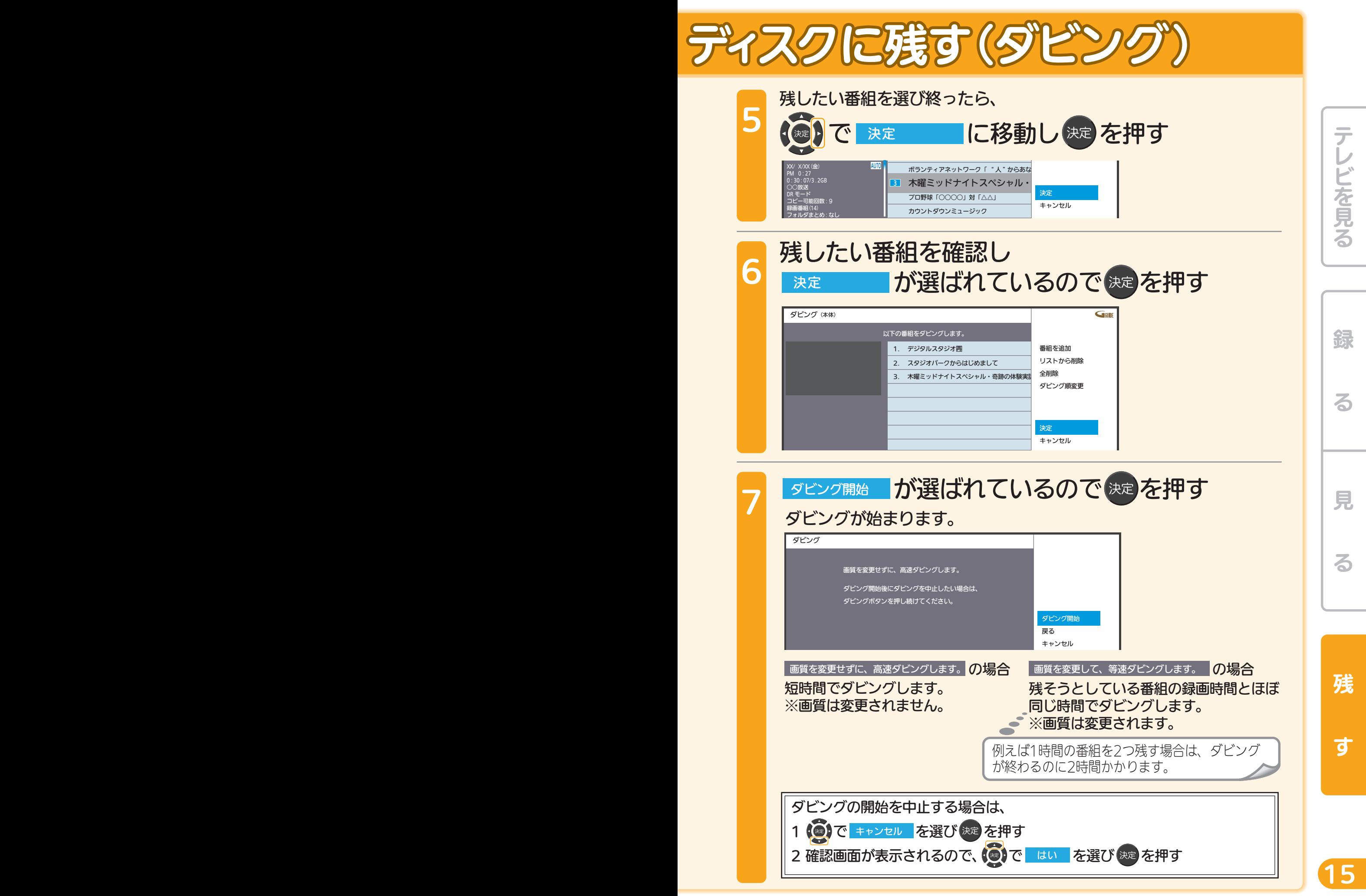

できるダビングについて』、4『新品/未使用のディスクを初期化する(フォーマット)』でよりくわしく

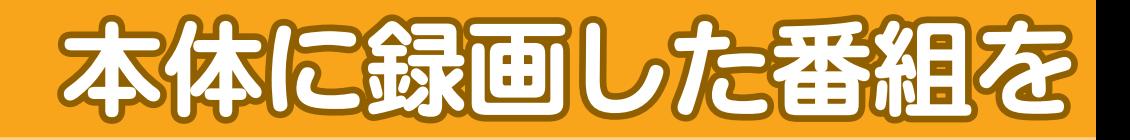

DVDの場合

手順はブルーレイディスクの場合とほとんど同じですが、初期化するときにフォー マット形式(録画方式)を決める必要があります。

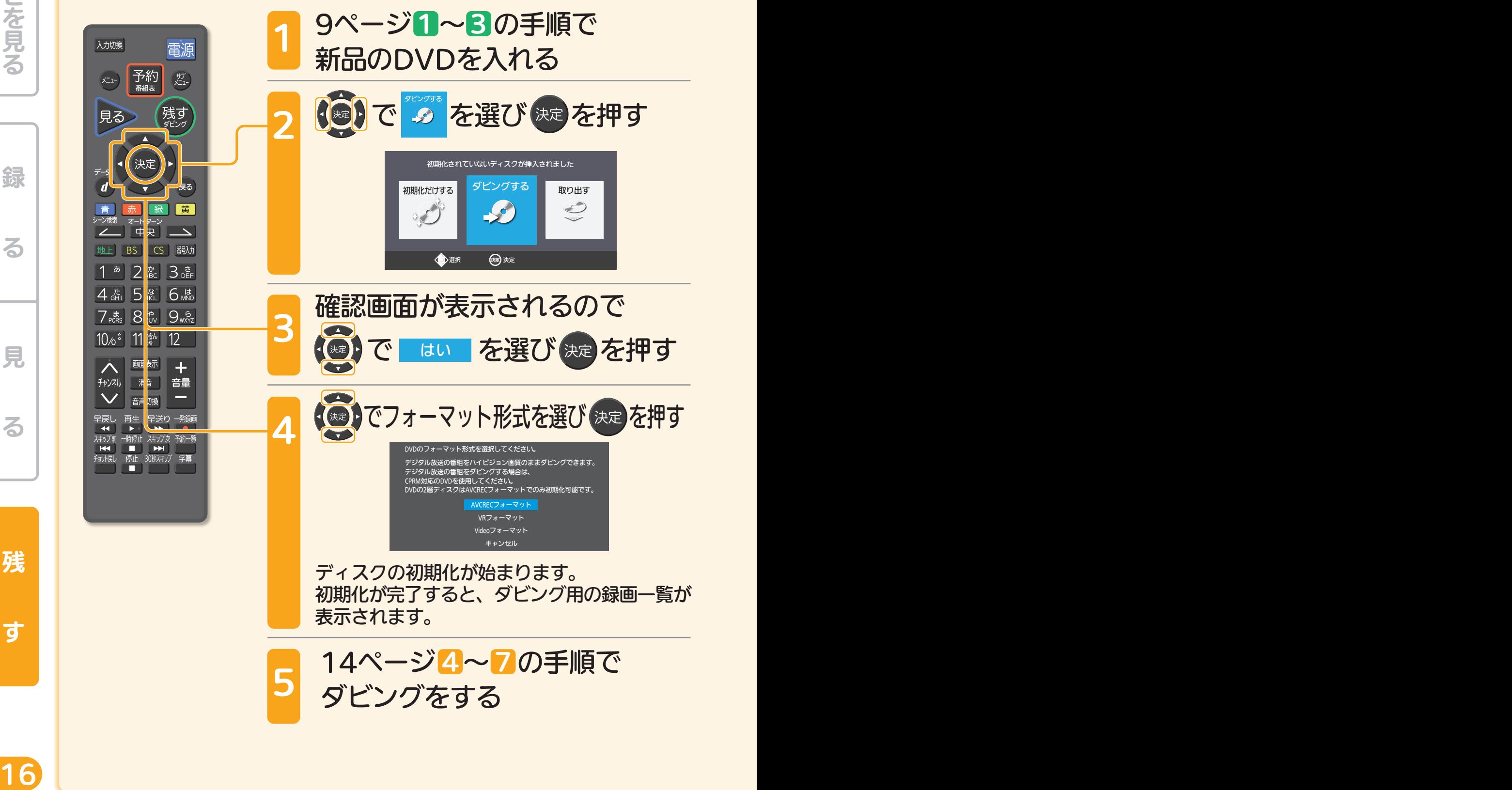

残

見

テレビを見る

綿

る

る

す

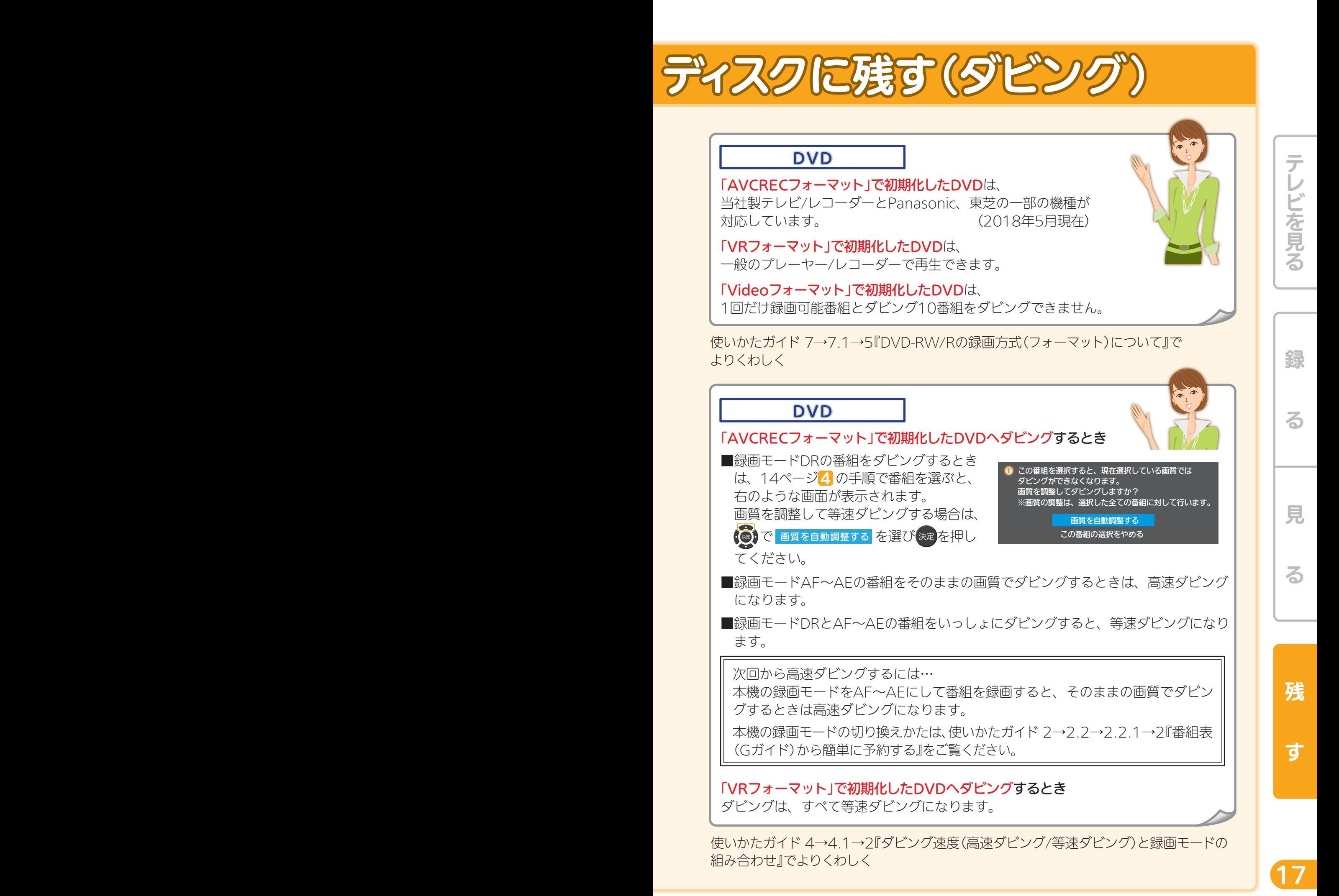

# 本体に録画した番組を

ディスクの種類と録画モードでの録画時間の目安の一例です。

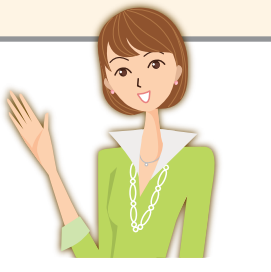

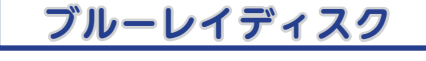

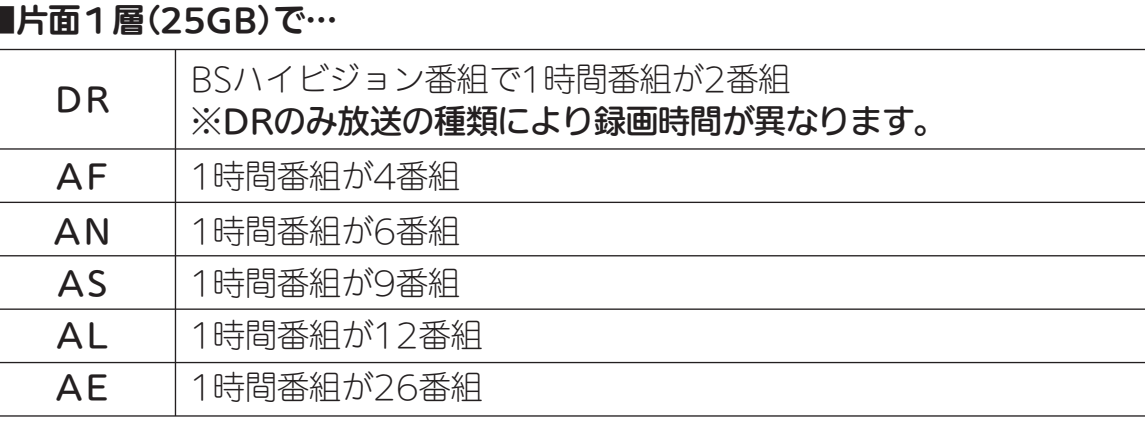

### **DVD**

残

見

テレビを見る

磊

る

る

す

■1層(4.7GB)で、AVCRECフォーマットで初期化されているとき…

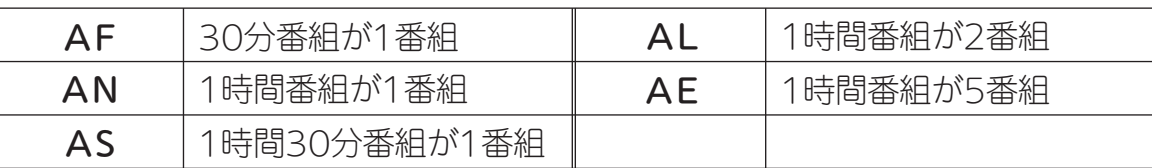

### ■1層(4.7GB)で、VRフォーマットで初期化されているとき…

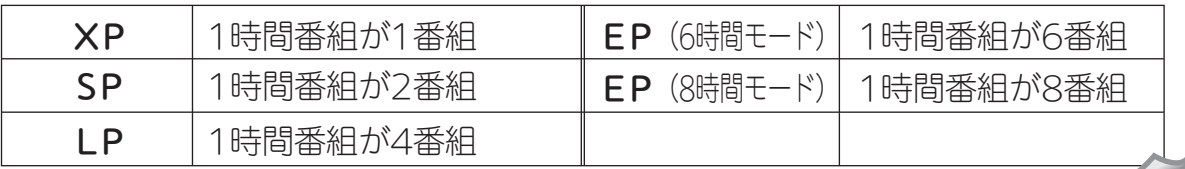

使いかたガイド 2→2.1→7『録画モードとおよその録画時間(目安)』でよりくわしく

DRモード以外では、ダビング後に字幕が常時表示になる 場合や、二カ国語放送の切り換えができないなど、字幕や 音声に制限事項があります。

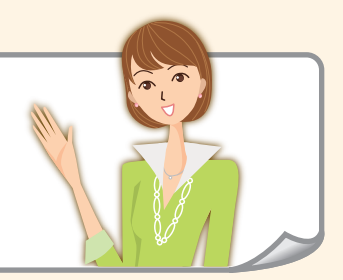

 $18$  19  $\pm$  19  $\pm$  19  $\pm$  19  $\pm$  19  $\pm$  19  $\pm$  19  $\pm$  19  $\pm$  19  $\pm$  19  $\pm$  19  $\pm$  19  $\pm$  19  $\pm$  19  $\pm$  19  $\pm$  19  $\pm$  19  $\pm$  19  $\pm$  19  $\pm$  19  $\pm$  19  $\pm$  19  $\pm$  19  $\pm$  19  $\pm$  19  $\pm$  19  $\pm$  19  $\pm$ 

使いかたガイド 2→2.1→8『二重音声、マルチ番組、サラウンド音声、字幕の録画』でより くわしく

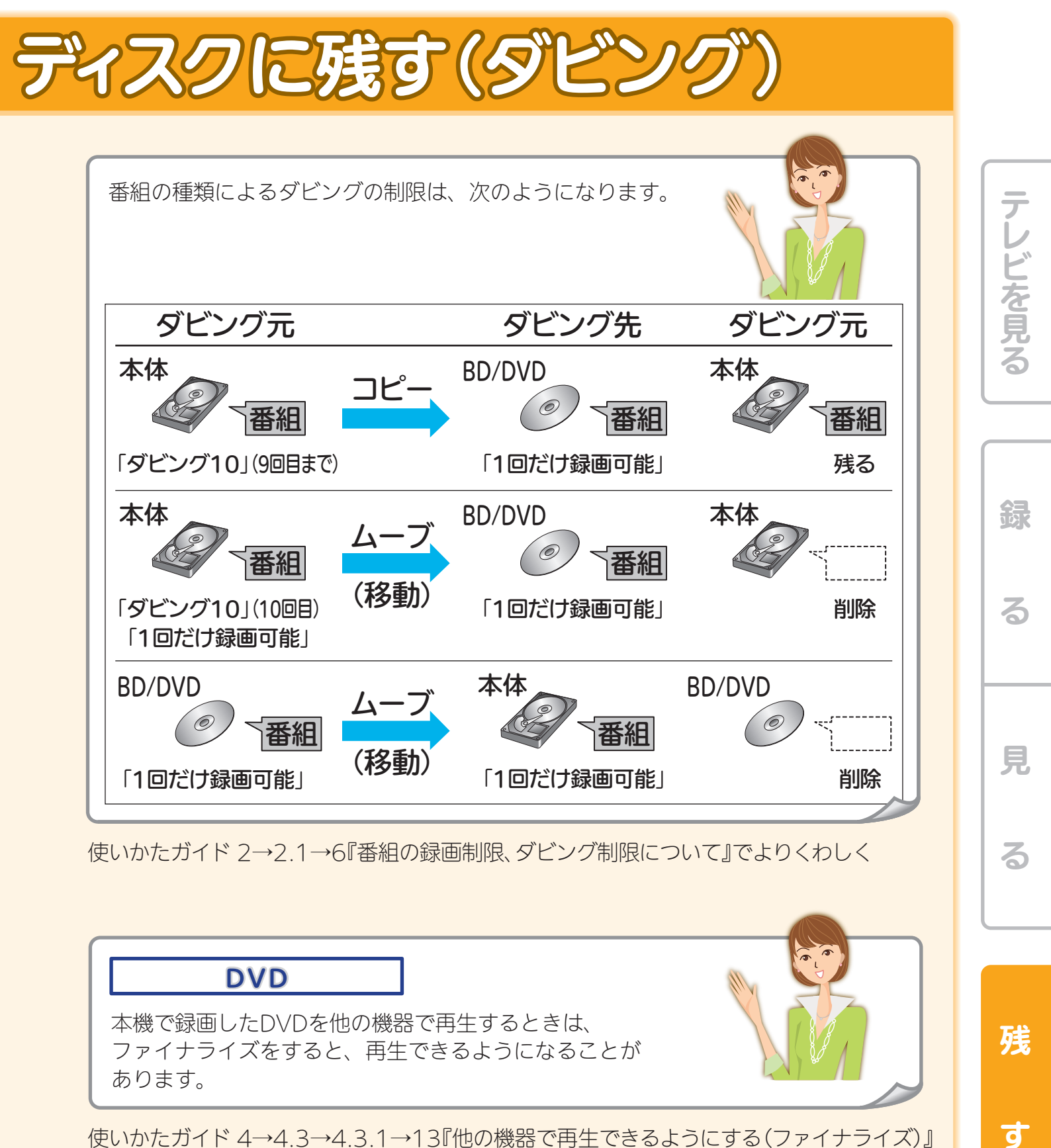

使いかたガイド 2→2.1→6『番組の録画制限、ダビング制限について』でよりくわしく

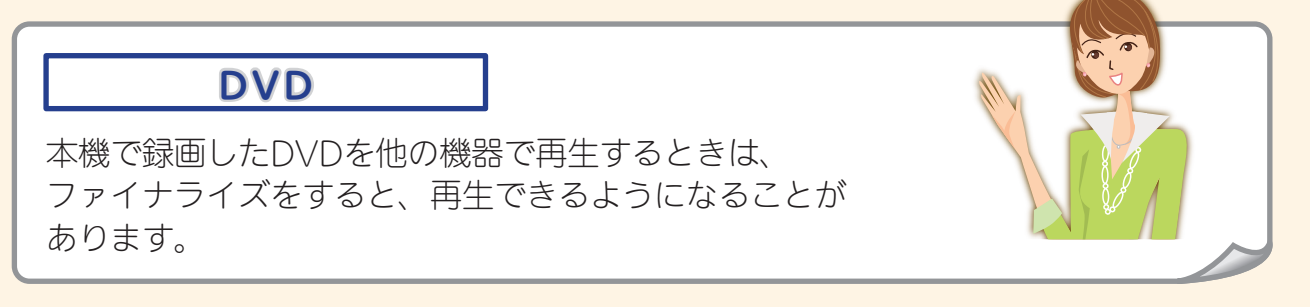

使いかたガイド 4→4.3→4.3.1→13『他の機器で再生できるようにする(ファイナライズ)』 でよりくわしく

残

可

る

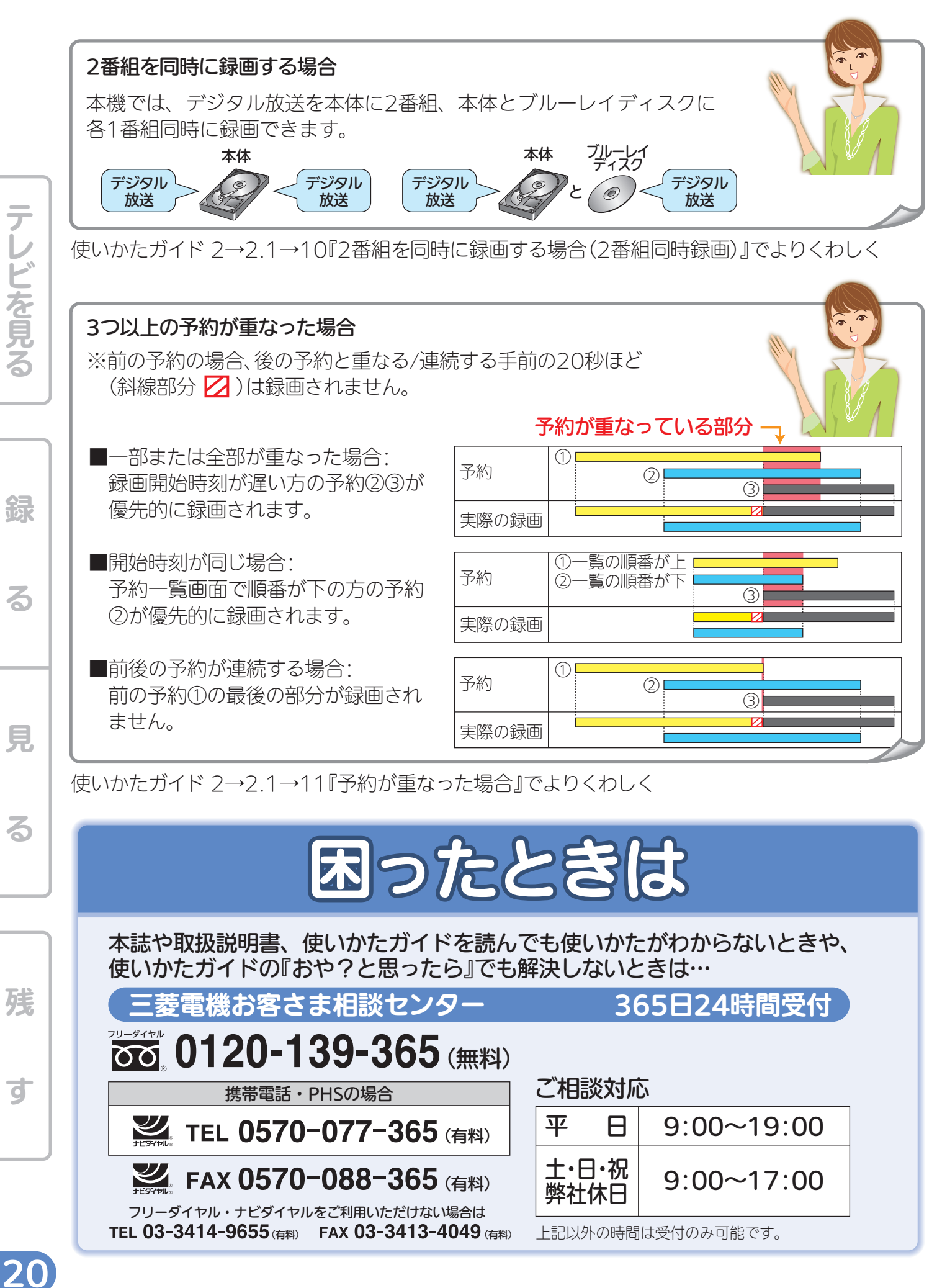